## **Save Card Feature - Release Note**

## **Hosted Payment Page Integration:**

Updated save card feature with CVV Validation has been made live on production. You can find below the detailed information for activating Save card option on **"Hosted Payment Page Integration".**

- 1. You needs to save the Initial transaction reference number against the customer.
- 2. If the same customer is making a payment again on your store. Then you needs to pass the saved **Transaction Reference** number of the initial transaction made by that customer. This will enable the transaction through Save Card with CVV validation feature.
- 3. Additional parameter field "**ivp\_firstRef**" has been added in the sale transaction request.
- 4. You have to pass "**Transaction reference**" number of the initial transaction of that particular customer in the parameter "**ivp\_firstRef**". (Please check below screen shot)

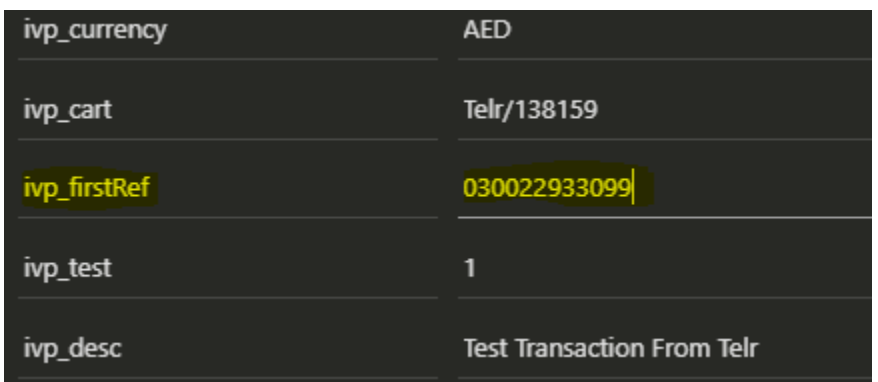

- 5. After passing "**ivp\_firstRef**" in the request customer will be redirect to the Telr Payment page
- 6. Card number and Expiry date will be pre-filled in the payment page and it will be un-editable. (Card details will be fetched from the reference number passed by the merchant)

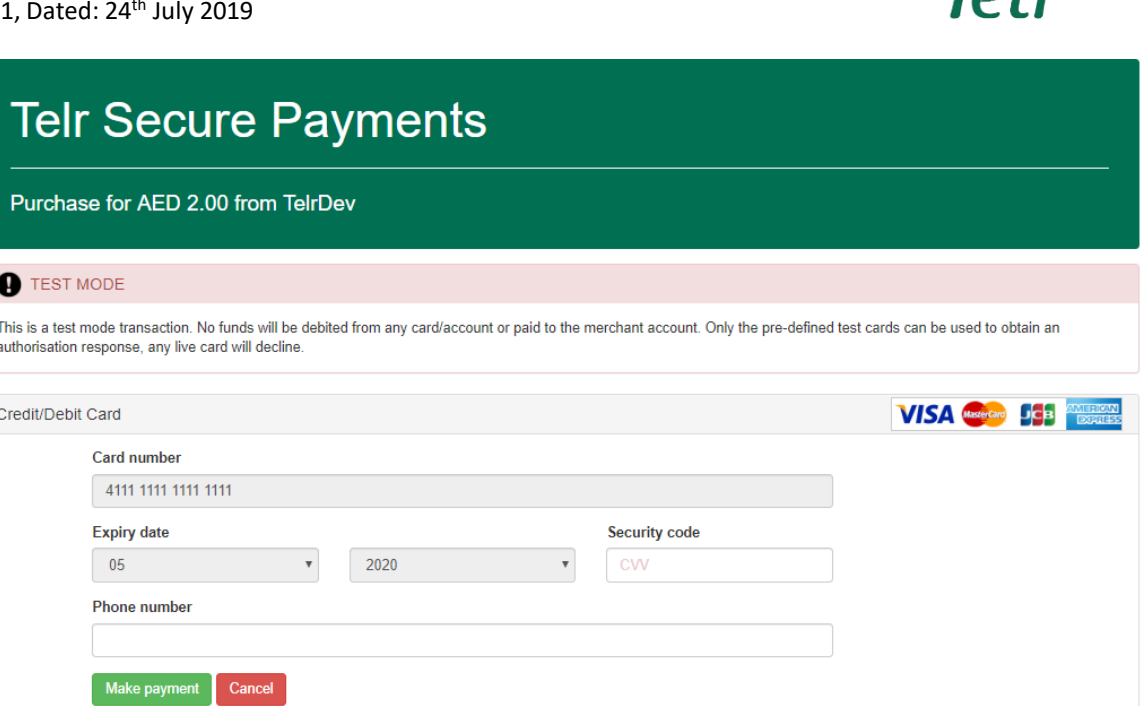

Tolv

- 7. Customer just need to enter the 'CVV' on payment page and provide OTP on the 3D secure page to complete the transaction.
- 8. Post validations transaction will be processed and marked as Success/Failure.
- 9. Merchant can pass any authorized transaction reference number in the field "**ivp\_firstRef**". Card details used against that particular transaction reference number will only be used for processing the transaction. As a best practice we advise to use first transaction reference number against unique card for particular customer.

NOTE: Please do not pass parameter "**bill\_custref**" in the transaction request.

## **Mobile API Integration:**

For Save card option in the Mobile API integration, you need to follow below process.

- 1. You needs to save Initial transaction reference number against the customer.
- 2. If the same customer is making a payment again on your store. Then you needs to pass the saved **Transaction Reference** number of the initial transaction made by that customer. This will enable the transaction through Save Card with CVV validation feature.
- 3. Additional parameter field **<firstref>** has been added in the Mobile API transaction sale request.
- 4. You have to pass the "**Transaction reference**" number of the initial transaction of that particular customer in the Mobile API request parameter **<firstref>.** (Please check below screen shot)

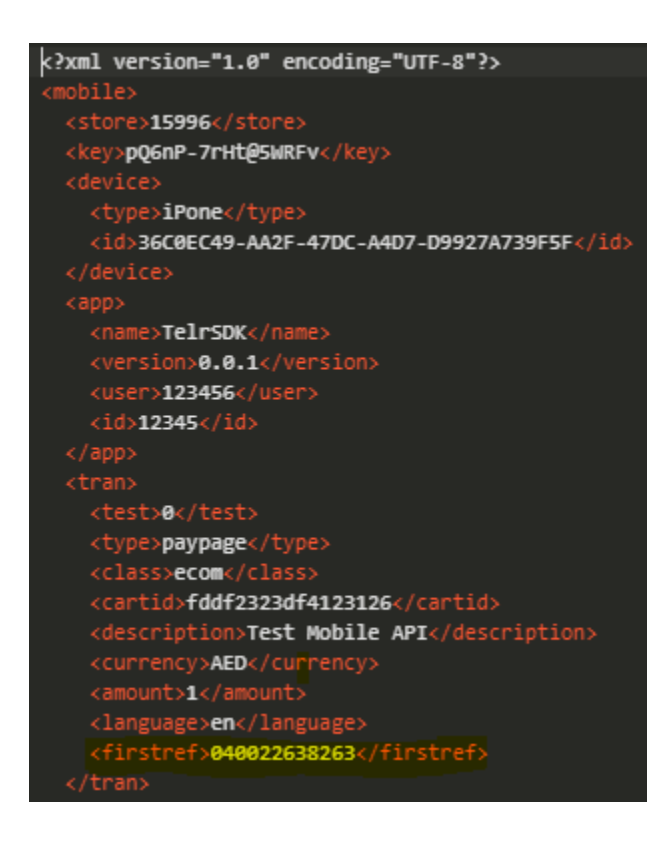

5. By passing "**firstref**" in the request customer will be redirect to the Telr Payment page, were customer's Card number and Expiry date will be pre-filled in the payment page.